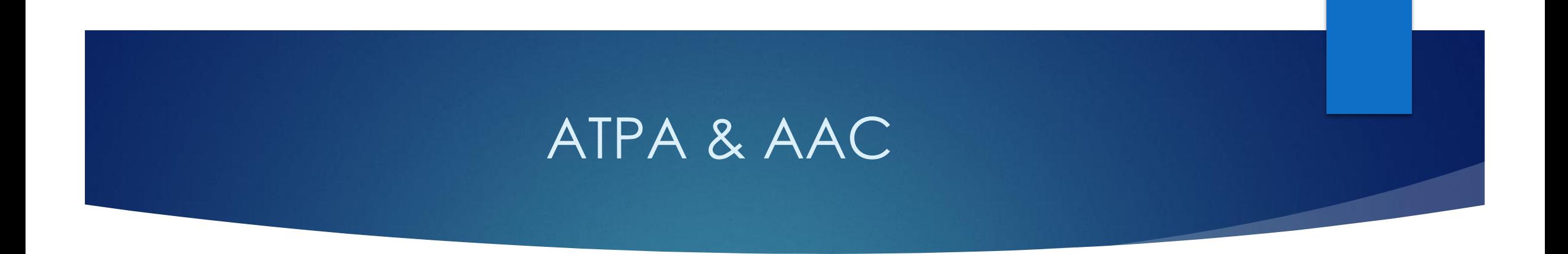

#### Atividades Teórico-Práticas de Aprofundamento

Atividades Acadêmicas Complementares (para ingressantes a partir de 2022)

## Diferenças e Semelhanças – ATPA & AAC

- ATPA existem no curso desde **2008** e AAC existem no curso desde **2022**; Alunos que ingressaram no curso até o ano letivo de 2021 não devem apresentar AAC. Para ingressantes a partir de 2022 é obrigatória a apresentação de AAC, além das ATPA.
- As atividades disponíveis nas tabelas são **semelhantes** (comparar tabelas);
- ATPA e AAC são **equivalentes**! Ou seja, pode repetir a atividade nas ATPA e nas AAC!
- As AAC são classificadas em AAC**G**, AAC**CE** e AAC**P**. As ATPA não!
- ATPA = mínimo de **<sup>200</sup>** horas convertidas / AAC = mínimo de **<sup>90</sup>** horas convertidas;
- As ATPA continuam sendo envidas **por e-mail duas vezes ao ano** e as AAC são **postadas no Júpiter** a qualquer momento;
- ATPA Só aparece o **número** de horas no histórico escolar / AAC aparece a lista de **atividades**!

\* Curiosidade: as ATPA, até 2018, chamavam-se AACC (Ativ. Acadêmico-Científico Culturais).

## Fluxo ATPA

#### **ATPA**

- Aluno preenche o formulário em Excel e envia o arquivo por e-mail (em **março** ou em **agosto**) junto com o(s) PDF(s) dos certificados e relatórios.
- Secretário da CoC Licenciatura confere as informações e encaminha aos membros da Comissão.
- Membros validam o número de horas e assinam o formulário.
- Secretário digita no Júpiter o número dividindo entre as 3 disciplinas de ATPA.
- **Número** de horas consta no Histórico Escolar.

#### Fluxo AAC

#### **AAC**

Aluno insere os dados diretamente no Júpiter.

- Secretário da CoC Licenciatura confere as informações e encaminha aos membros da Comissão / Coordenador(a) da Comissão.
- Membros / Coordenador(a) valida(m) as atividades e horas.
- **Atividades e horas** constam no final do Histórico Escolar.
- **Limite:** atividades são aceitas até quando se atingir (ou ultrapassar) 90 horas. Ou seja, após cumprir o mínimo de 90 horas, o aluno não deve mais postar atividades!

#### **Escolha cuidadosa das AAC**

- O(a) aluno(a) deve escolher cuidadosamente quais atividades vai selecionar como AAC, pois, elas constarão no seu histórico escolar (observado o limite no slide anterior).
- Assim, o aluno pode decidir quais atividades quer apresentar como AAC, desde que o faça no máximo **até 60 dias antes de sua colação de grau**!
- Não serão retiradas atividades que já constem no histórico escolar!

## ENVIO das **ATPA**

# E-mail: [cocl@eerp.usp.br](mailto:cocl@eerp.usp.br) nos meses de março (1º sem.) e agosto (2º sem.)

Segue exemplo de preenchimento do formulário ATPA no próximo slide:

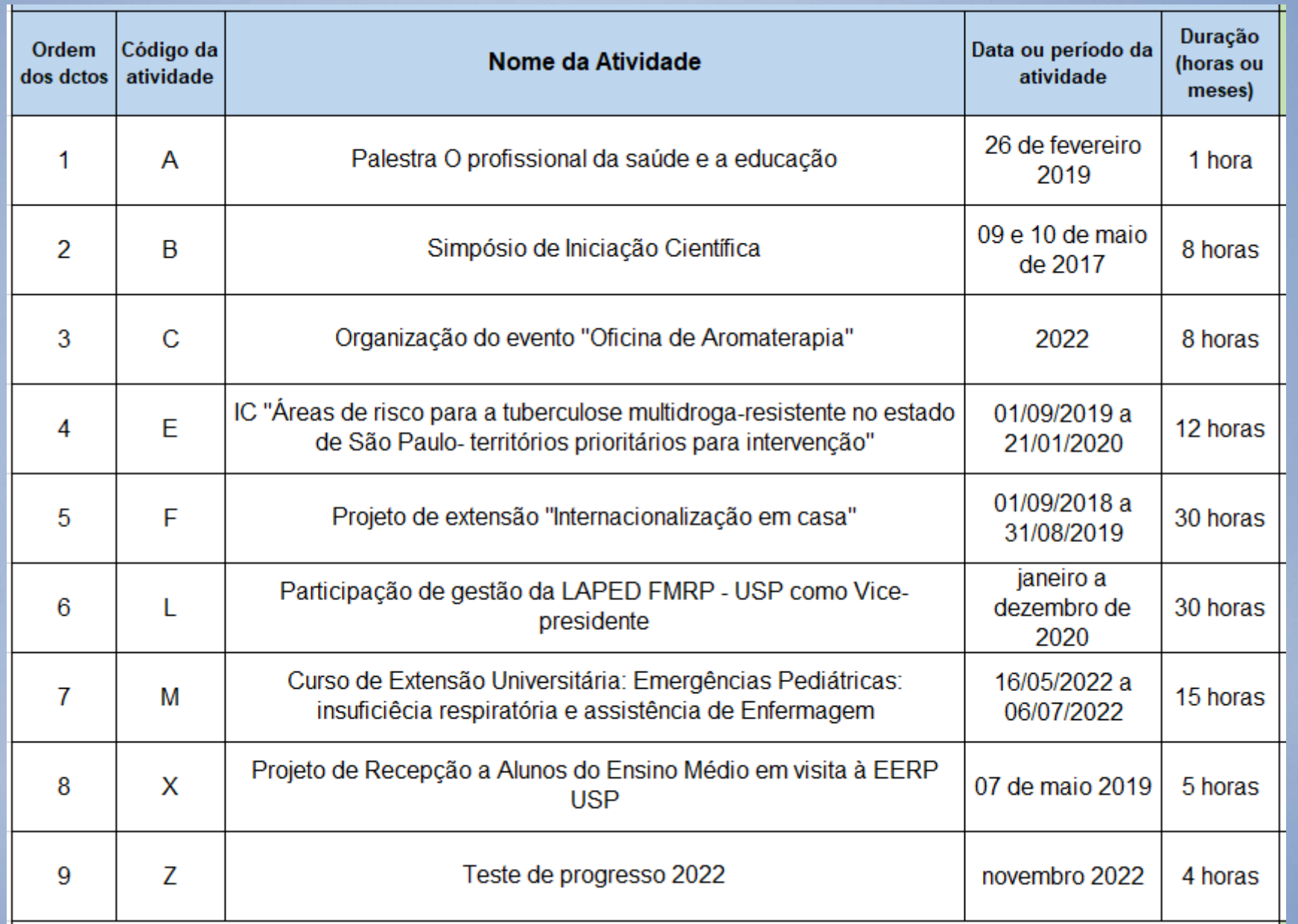

#### CADASTRO das **AAC**

# Sistema júpiter > Requerimento > Atividades Acadêmicas Complementares – AAC

#### $\leftarrow$   $\rightarrow$   $\mathbf{C}$   $\blacksquare$  https://portalservicos.usp.br/painel

 $\vert \leftarrow \rangle$   $\sigma$   $\vert$   $\hat{a}$  https://portalservicos.usp.br/painel

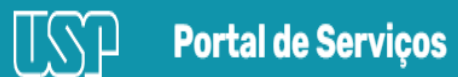

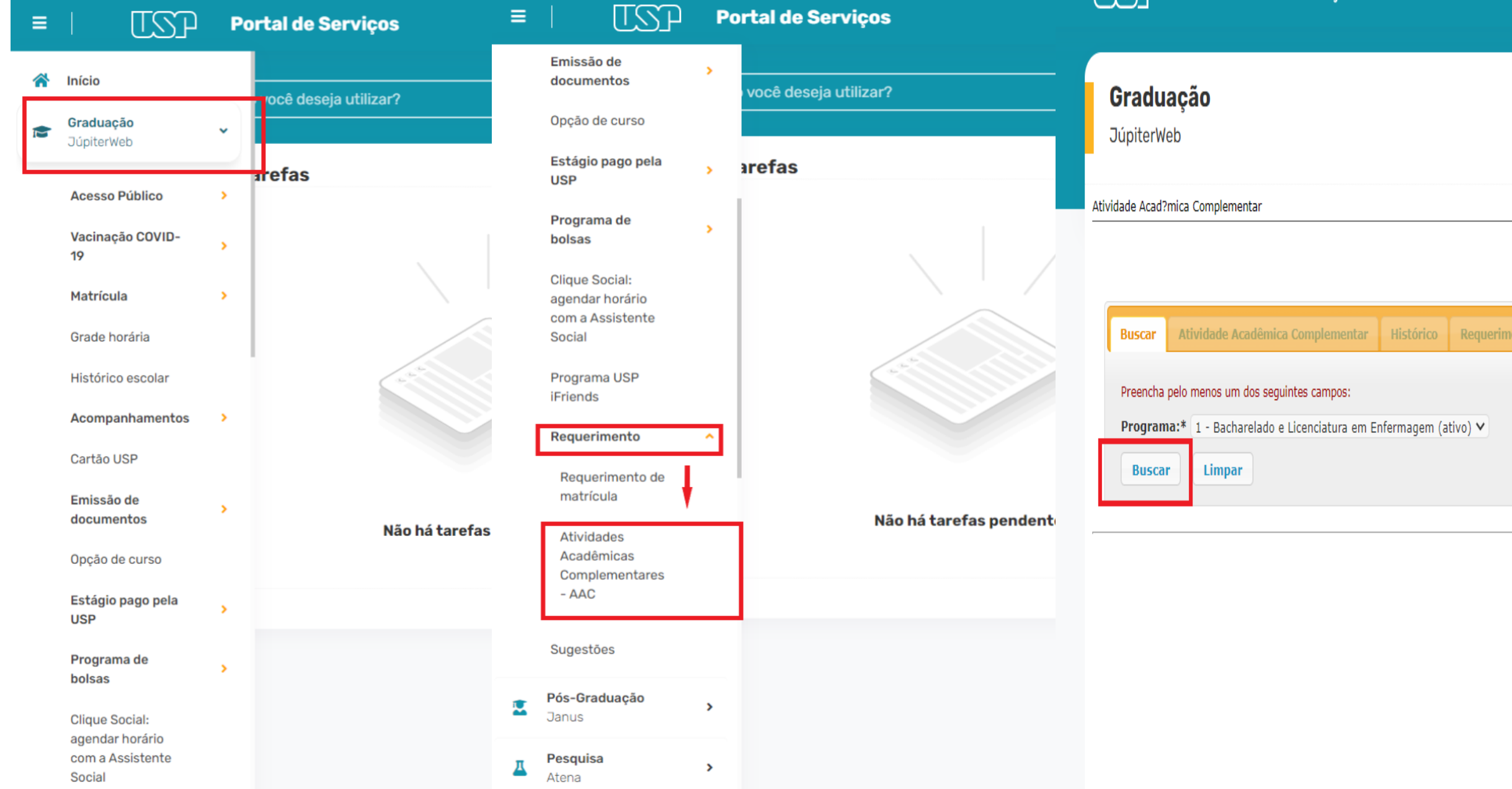

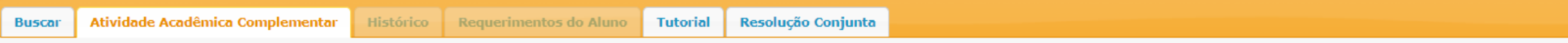

Programa: 1 Bacharelado e Licenciatura em Enfermagem (ativo)

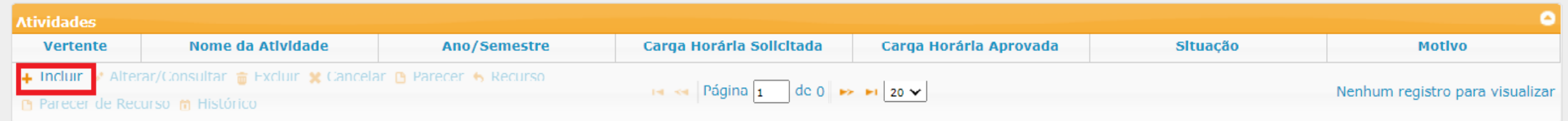

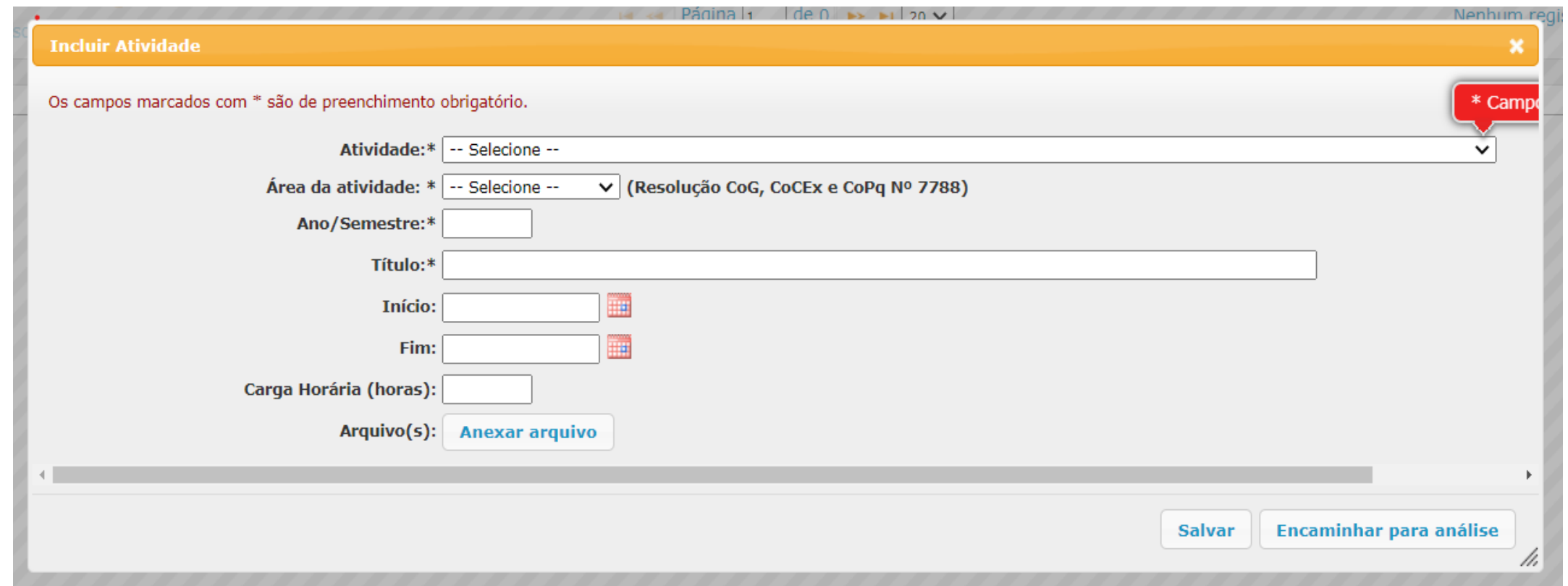

# Tipos de atividades disponíveis no **Júpiter**

#### Segue no próximo slide a lista das **atividades pré cadastradas** no sistema Júpiter.

 Obs.: a atividade destacada em vermelho é a que deve ser escolhida no caso da apresentação do "**Teste de Progresso**" que vale 4 horas de AAC. No título deve ser escrito: Participação no Teste de Progresso 20**XX** (ano do teste). Segue exemplo:

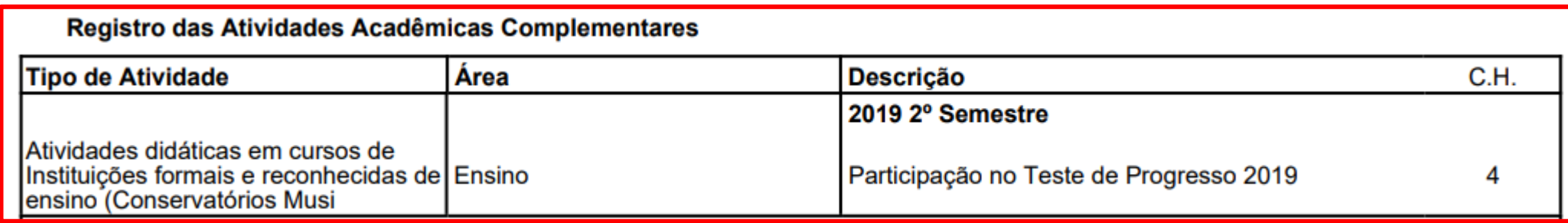

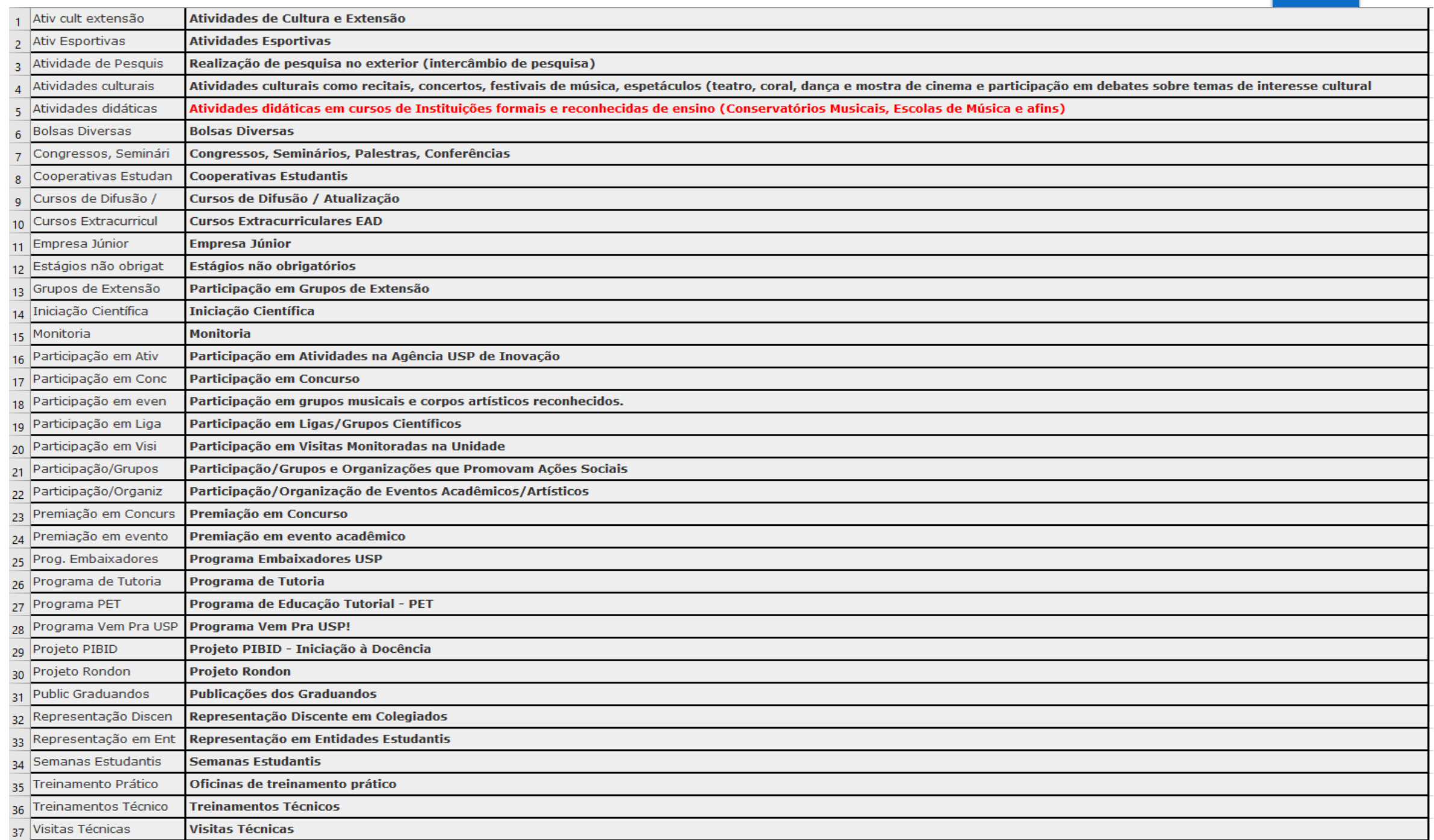